# **ON SIGHT** CUBE

### QUICK START GUIDE

- Onsight Cube
- External Power Adapter
- Magnetic USB charging cable
- Wearable Mount, Straps and Clips
- Headband (for Rugged only)
- Monopod and Phone Attachment

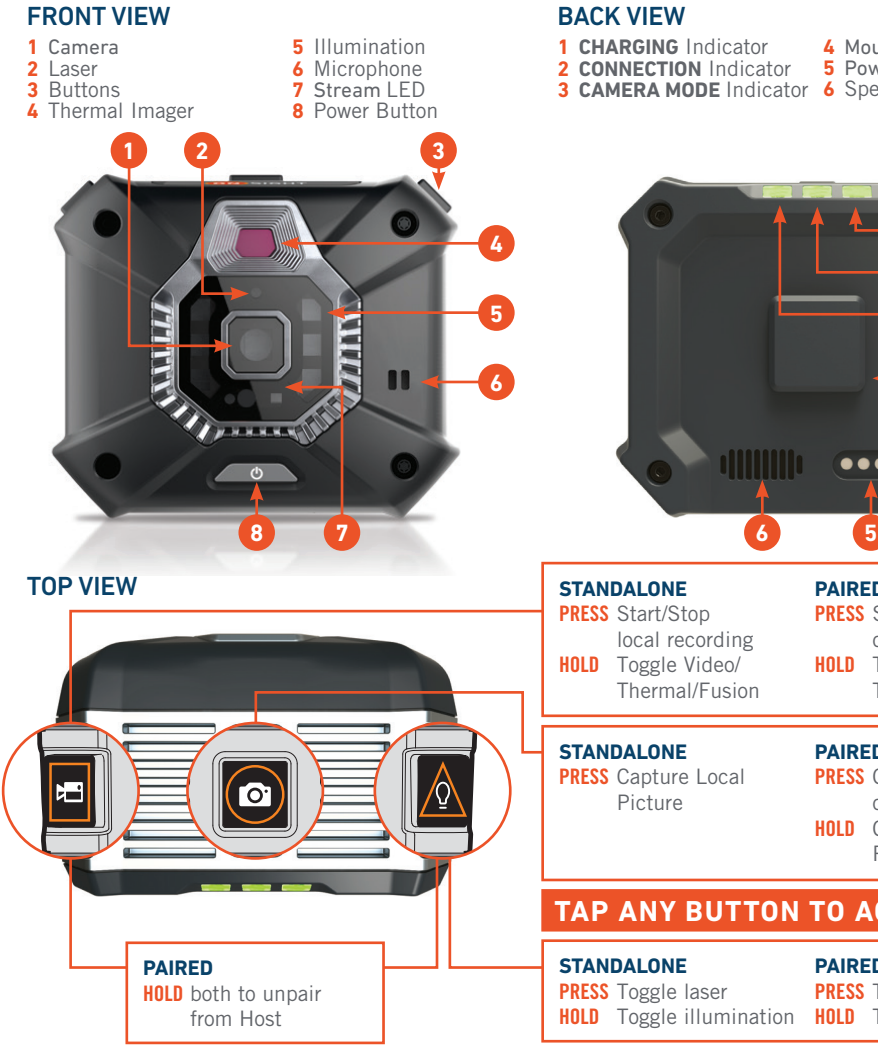

### **1 CHARGING** Indicator **4** Mount Connector **2 CONNECTION** Indicator **5** Power/USB Port **3 CAMERA MODE** Indicator **6** Speaker **<sup>4</sup> <sup>1</sup> 2 5 3 4**  $\bullet\bullet\bullet\bullet$ LONE **PAIRED Pract/Stop PRESS** Start/Stop recording cal recording on host device **HOLD** Toggle Video/ **HOLD** Toggle Video/ nermal/Fusion Thermal/Fusion

## LONE

**PRESECTED** cture

**PAIRED PRESS** Capture Picture on Host Device **HOLD** Capture and Share Picture

## **NY BUTTON TO ACCEPT A CALL**

**LONE Pressed HOLD** Toggle illumination **HOLD** Toggle illumination **PAIRED PRESS** Toggle laser

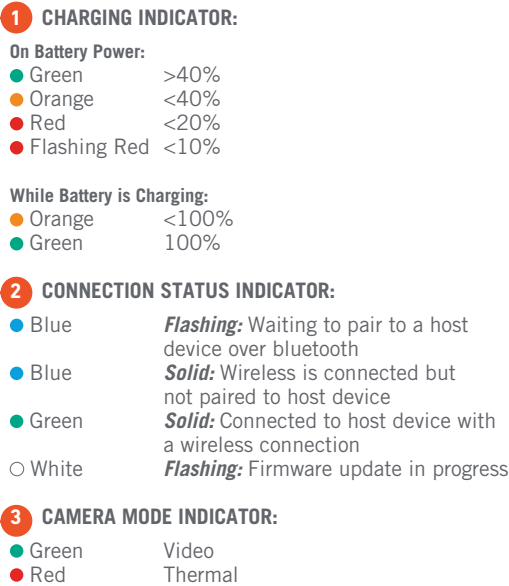

**Orange** Fusion

#### CHARGE THE ONSIGHT CUBE

Connect the power adapter to the Power Port and allow the battery to fully charge. When the Cube is powered off, charging will take approximately 4 hours. The battery will charge at a slower rate if the Cube is powered on.

#### TURN POWER ON

Press the Power Button for one second to turn ON the Cube.

#### TURN POWER OFF

Press the Power Button for one second to turn OFF the Cube. When running on battery, the Cube automatically powers off after 5 minutes of inactivity.

**LIBRESTREAM** 

## ON SIGHT CUBE

#### TRANSFER FILES FROM THE CUBE TO A WINDOWS PC

- Using the USB cable, physically connect the Cube USB port to your Windows PC.
- Power on the Cube.
- Go to File Explorer on your PC.
- Navigate to the Cube/Internal Storage/DCIM to select and copy files to your PC.

#### PAIR WITH AN ONSIGHT-ENABLED MOBILE DEVICE

To pair the Onsight Cube to your mobile device:

- Power on the Cube.
- Log in to Onsight Connect on your mobile device.
- Hold your mobile device close to the front of the Cube to pair.
- You will hear a voice prompt 'begin pairing' and 'host connected' when complete.
- Press 'Connect' when the 'Invitation to Connect' appears.
- The Cube receives its network configuration from your paired mobile device.
- You will hear a voice prompt 'Wifi connected'
- Once paired, the Cube is automatically selected as the video source.
- The Cube will automatically pair with that mobile device the next time you log in to Onsight Connect.

If you have forgotten your Onsight Connect Password, press 'Forgot Password' to receive an email with the temporary Password. If you do not have an Onsight Connect User Name, contact your system administrator.

Note: You need an Onsight Connect user license and a mobile device to share visuals from the Onsight Cube. For assistance, contact your internal Onsight administrator or Librestream support at **support@librestream.com**

## **LIBRESTREAM**

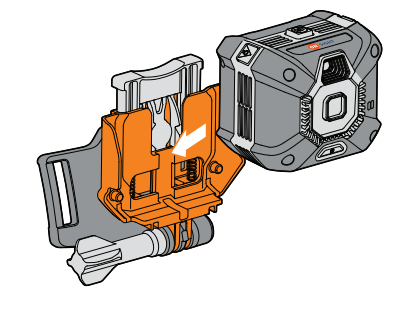

**WEARABLE MOUNT** Slide the Cube to the mount.

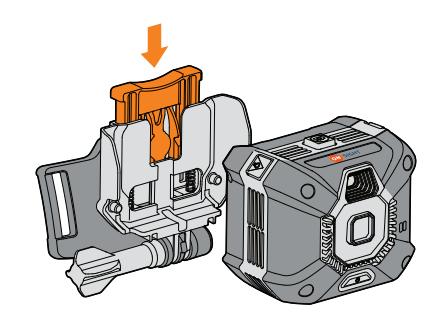

**WEARABLE MOUNT** Press lever down for quick release.

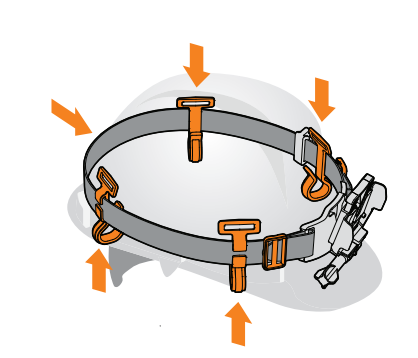

**HARD HAT** Attach clips and strap.

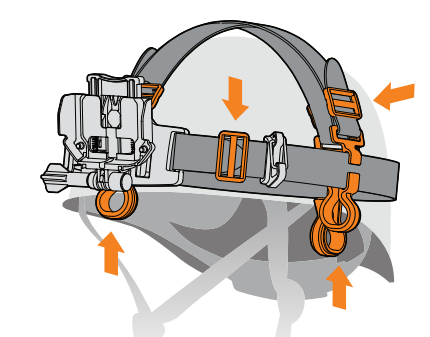

**CLIMBING HELMET** Attach clips and additional straps.

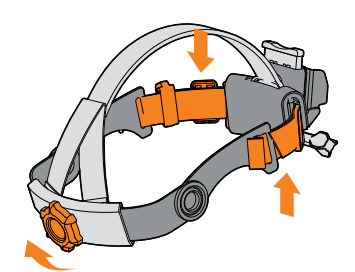

**HEADBAND** Adjust straps to fit and use ratchet to tighten or loosen.

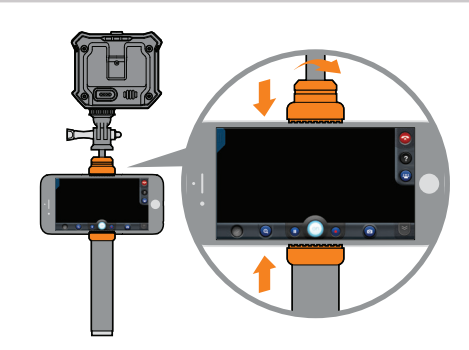

**MONOPOD** Attach the phone holder and adjust the pole length by turning to lock or unlock.